# Learning History Visualization Service: Learning Activity Report System (LARS)

Education and Research Center for Data Driven Science and AI Digital Education Research Division

ver 2023.9.21

## How to check your study history so far

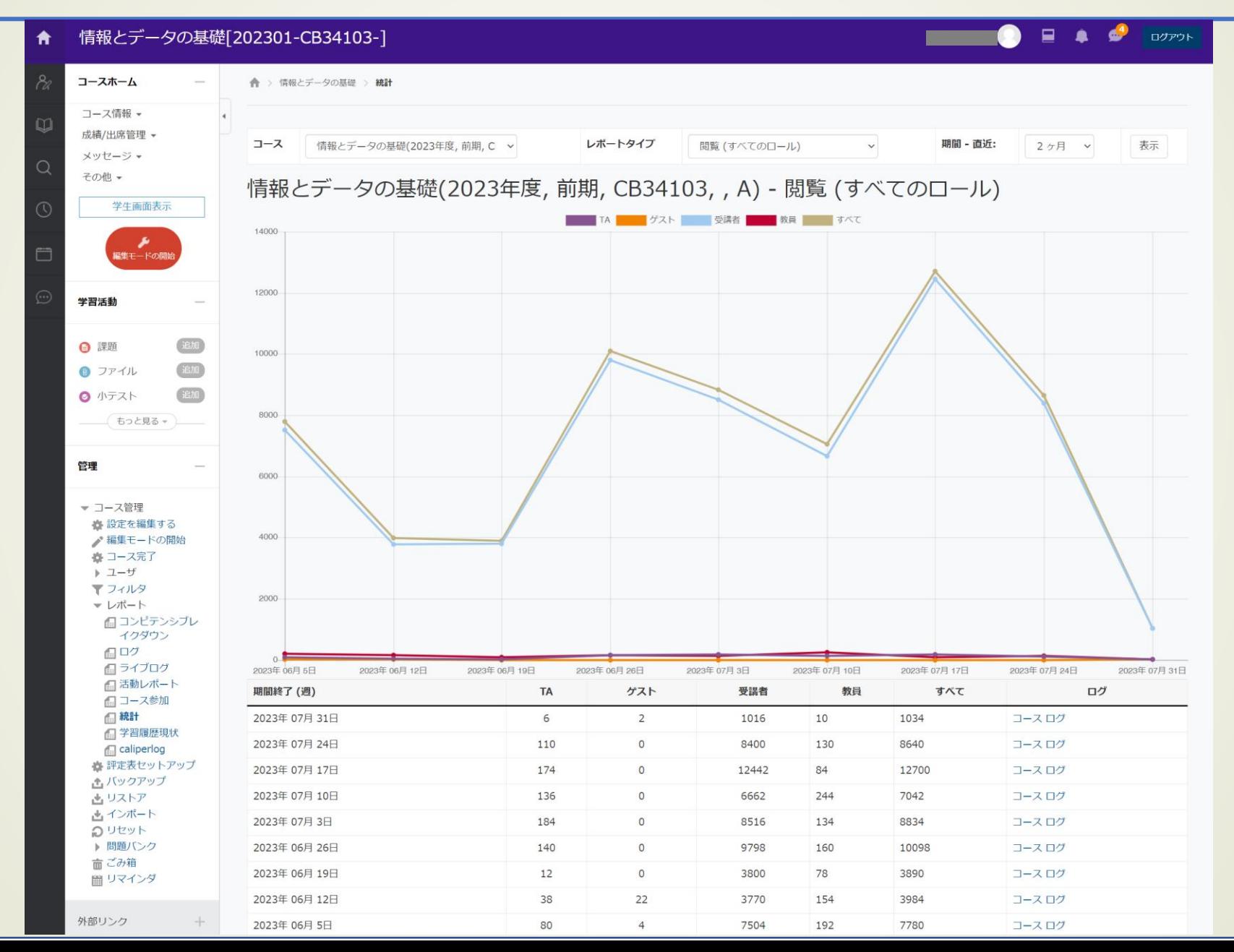

## How to check your study history so far

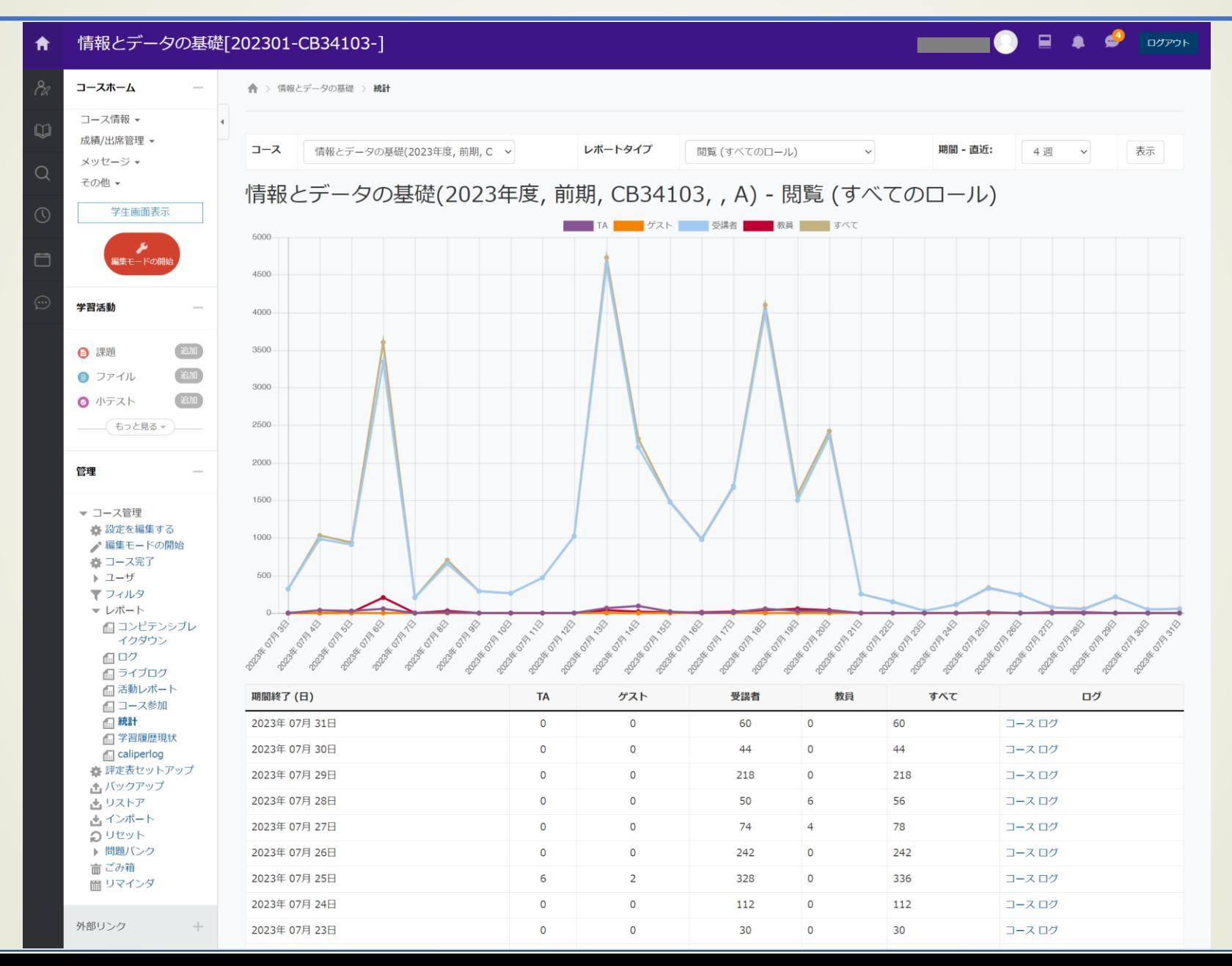

## Overview of New Services

#### ● Background and Objectives

- In accordance with the "Policy for Utilization of Education and Learning Data", Tohoku University obtains ISTU/DC usage logs.
- Accumulate the above logs in MongoDB as LRS (Learning Record Store)
- However, a system to easily view the data was not yet established, and teachers could not directly check the learning activities of each course.
- -> We established the system to overview student learning activities (activity logs on ISTU) in each course on ISTU/DC. Can be checked from a browser

\*This system is only guaranteed to work on Google Chrome.

#### ⚫Feature

- Can check ISTU/DC operation history (number of clicks per menu) per week/student
- Allows selection of learning behaviors to focus on
	- "Viewed Course Home", "Clicked (some kind of) Submit button", "Viewed/DLed a file (document)", "Viewed a quiz", "Used an external tool (Panopto, MATLAB Grader, WeBWorK, etc.)"
- Color coding is available by setting a threshold (students/week below the threshold are displayed in red)
- Excluded weeks (weeks off due to major holidays or class substitutions) can also be set

### ⚫Application Examples

- Detection of low activity students
	- In particular, students whose activity levels have dropped since the middle of the semester.
	- e.g., students who start to lose steam in the middle of the semester (e.g., after consecutive holidays) can be identified.

## Login screen From <https://lars.dc.tohoku.ac.jp/>

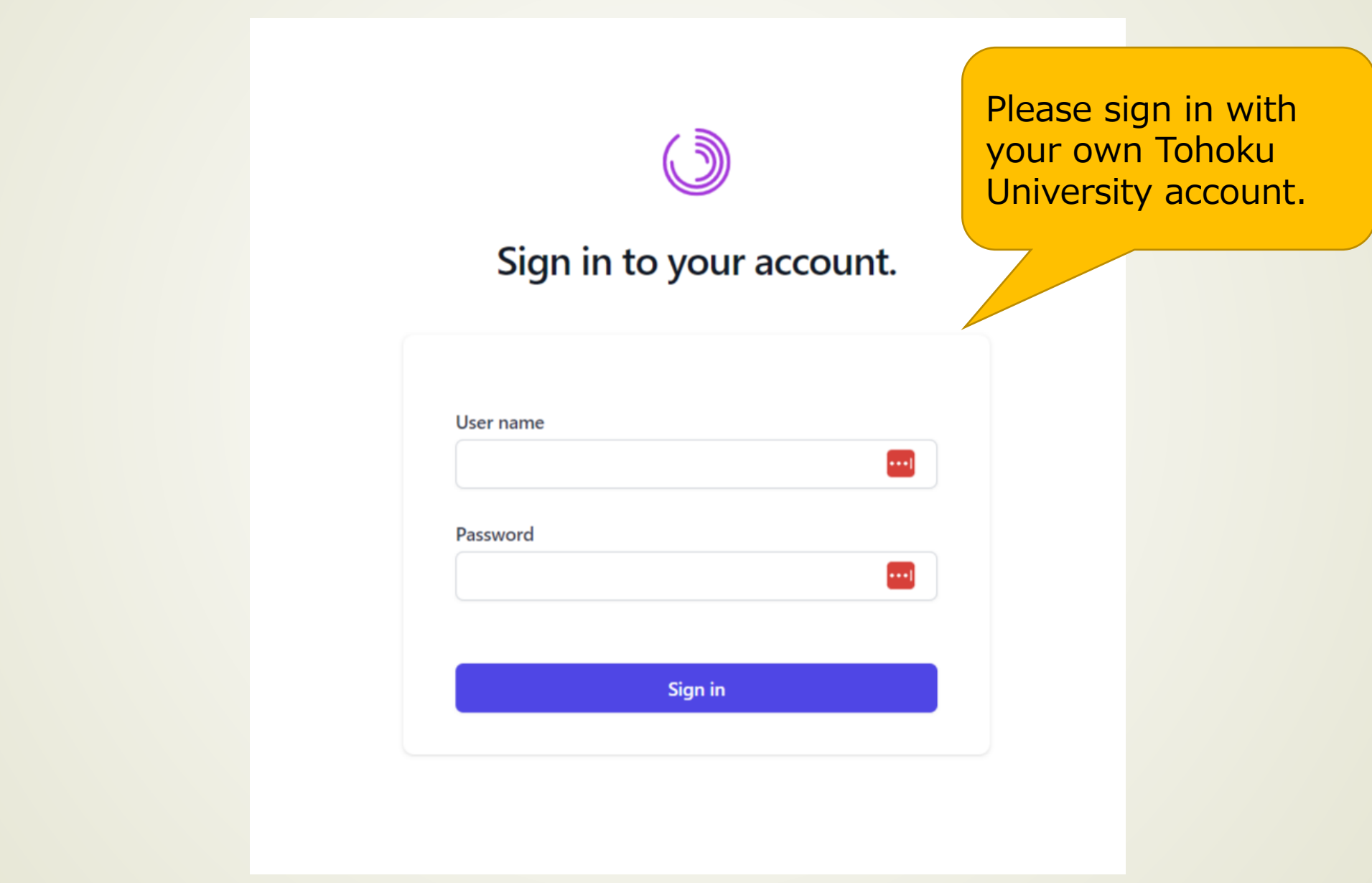

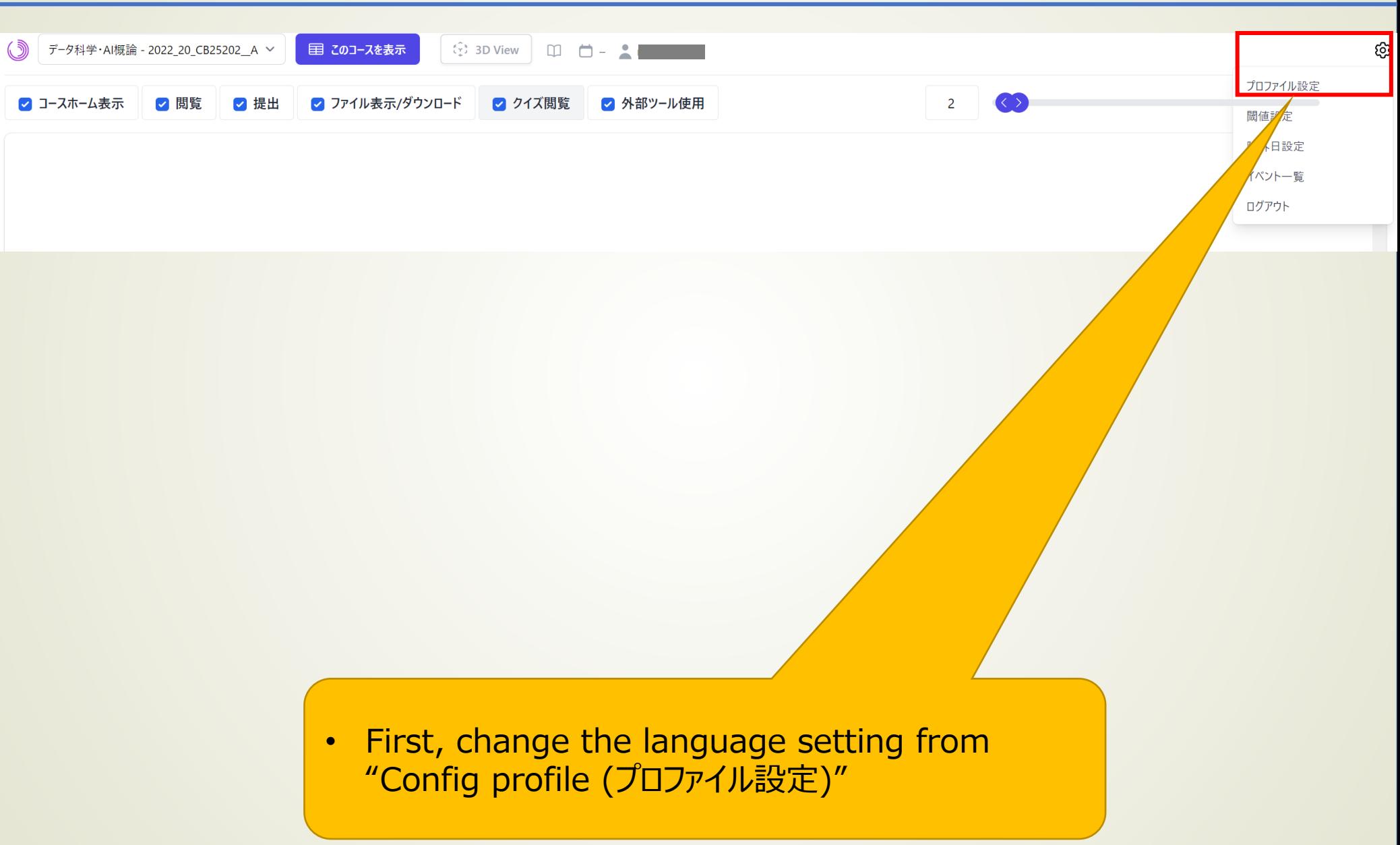

## Config screen

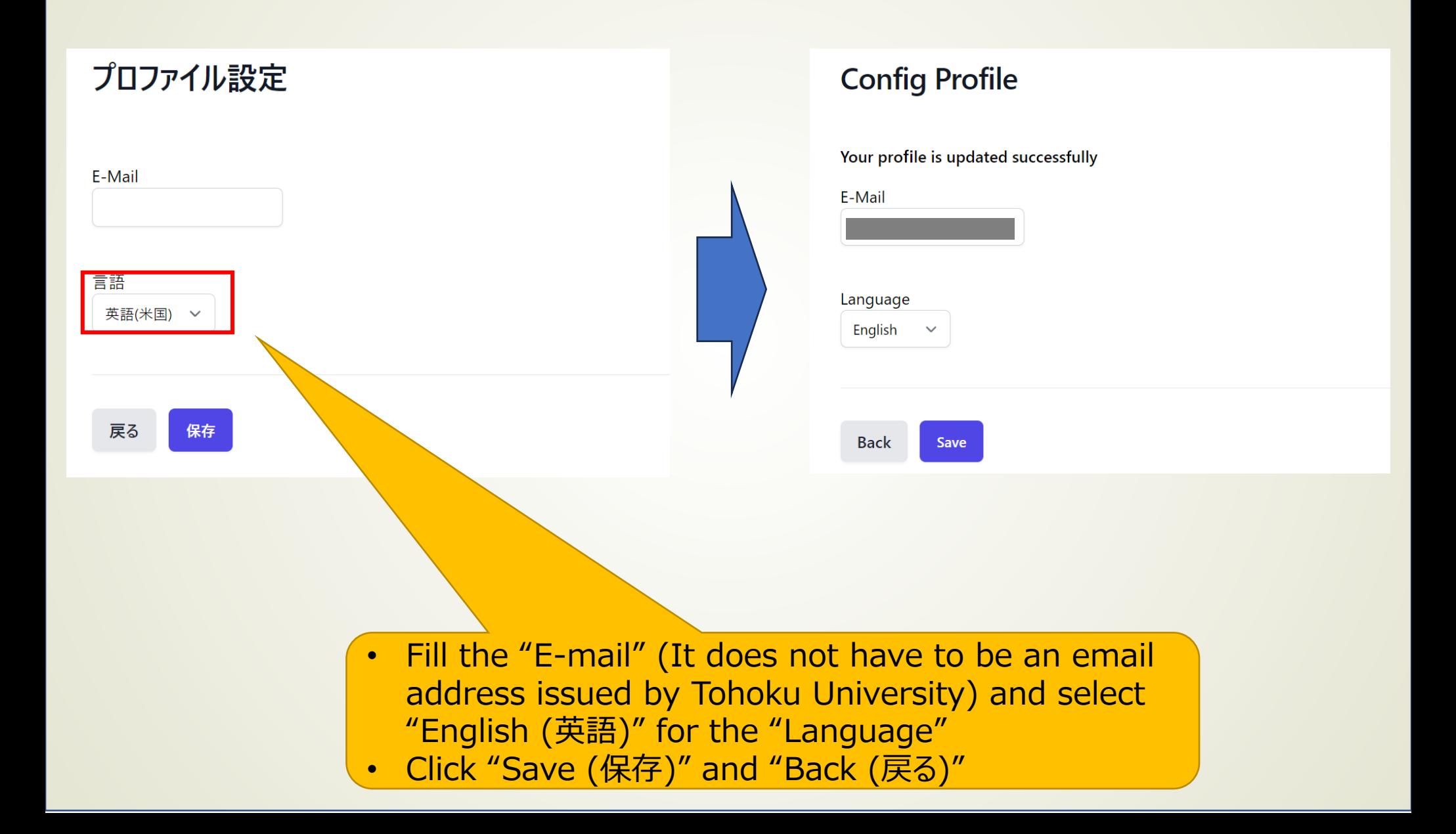

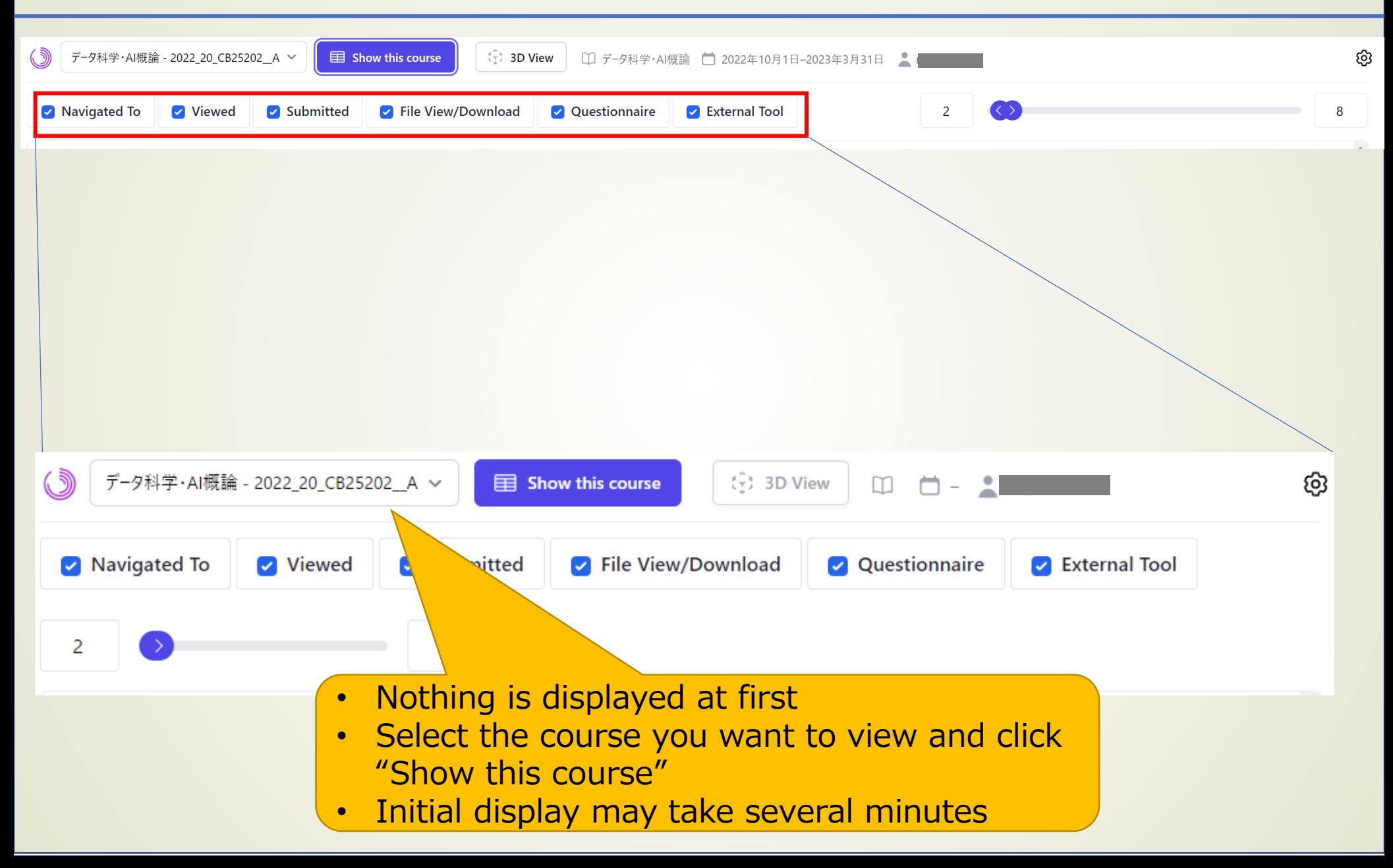

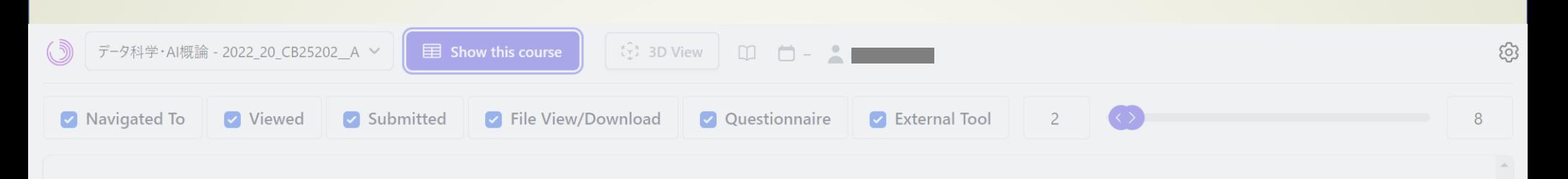

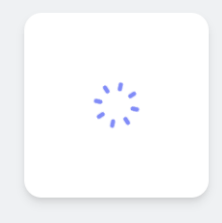

Acquiring data... For the first time, it will take about 1 to 2 minutes. If it takes too long, click your browser's reload button and try again.

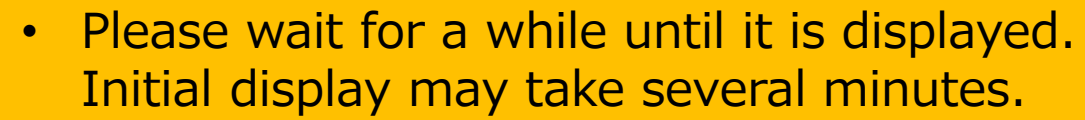

If you are waiting for more than a few minutes, reload the screen (e.g., press F5) and press "Show this course" again.

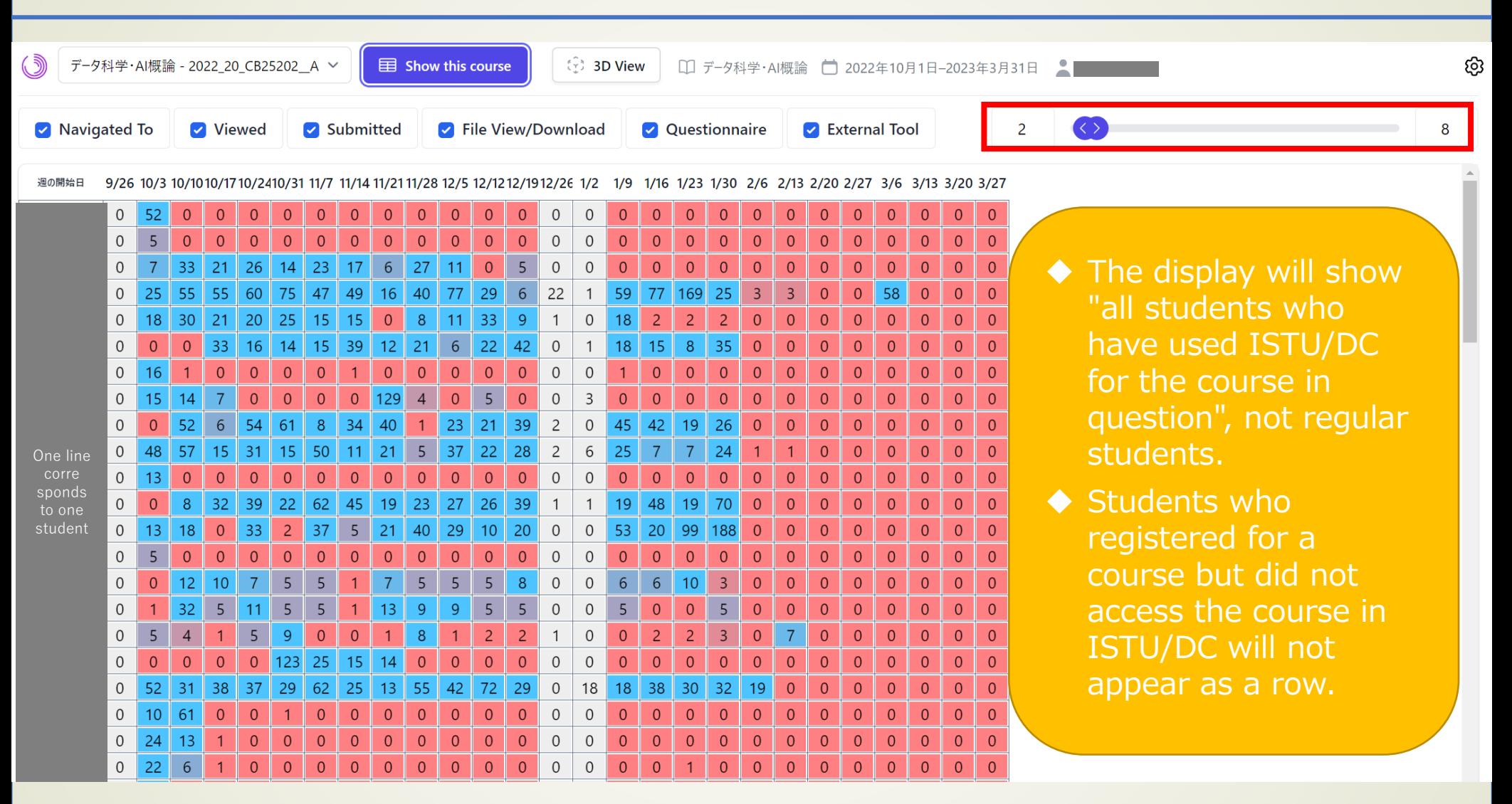

\*The beginning of the table is the "start day of the week". "Week" is defined as 7 days beginning on Monday.

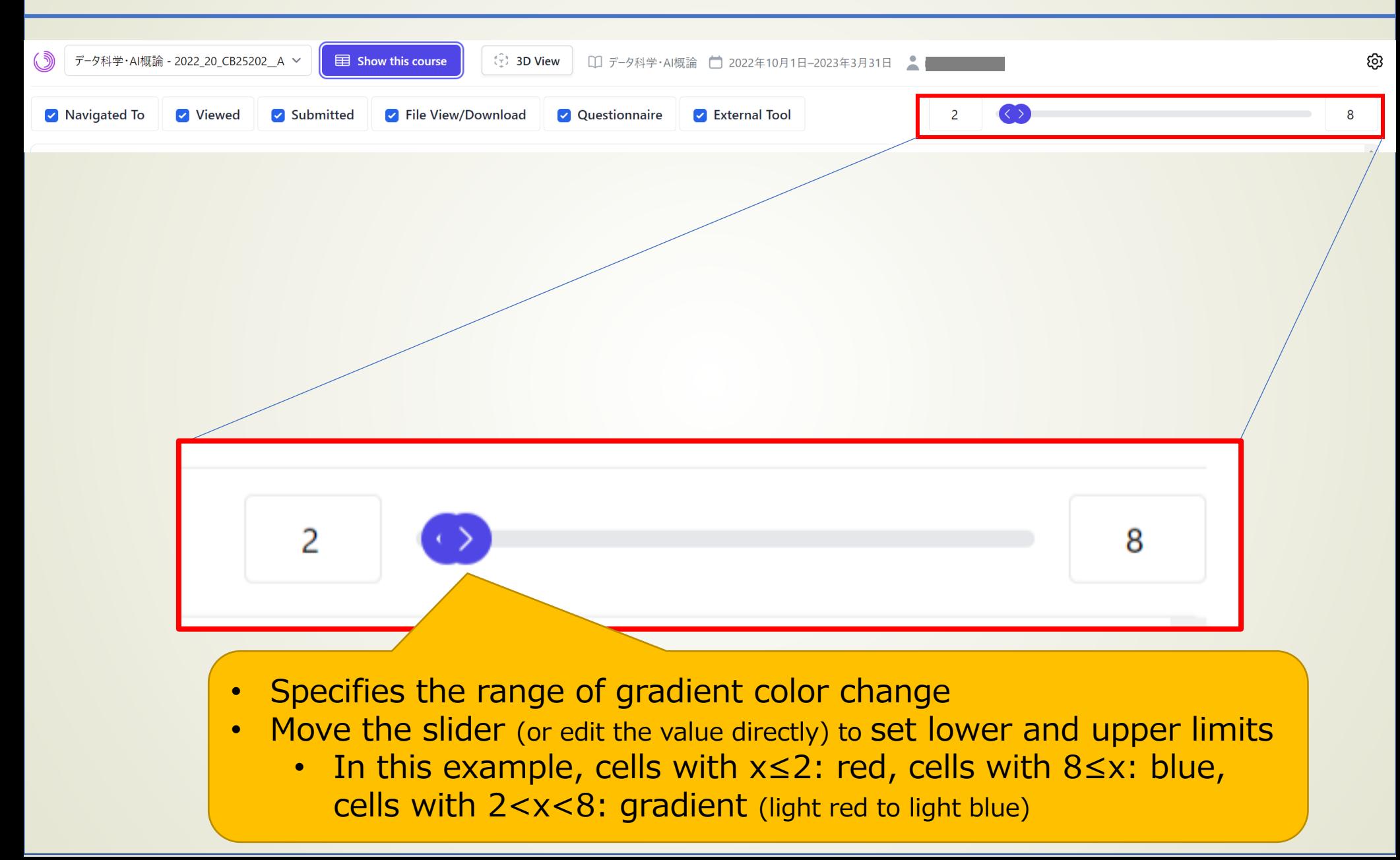

## Main screen (use slider to change threshold values)

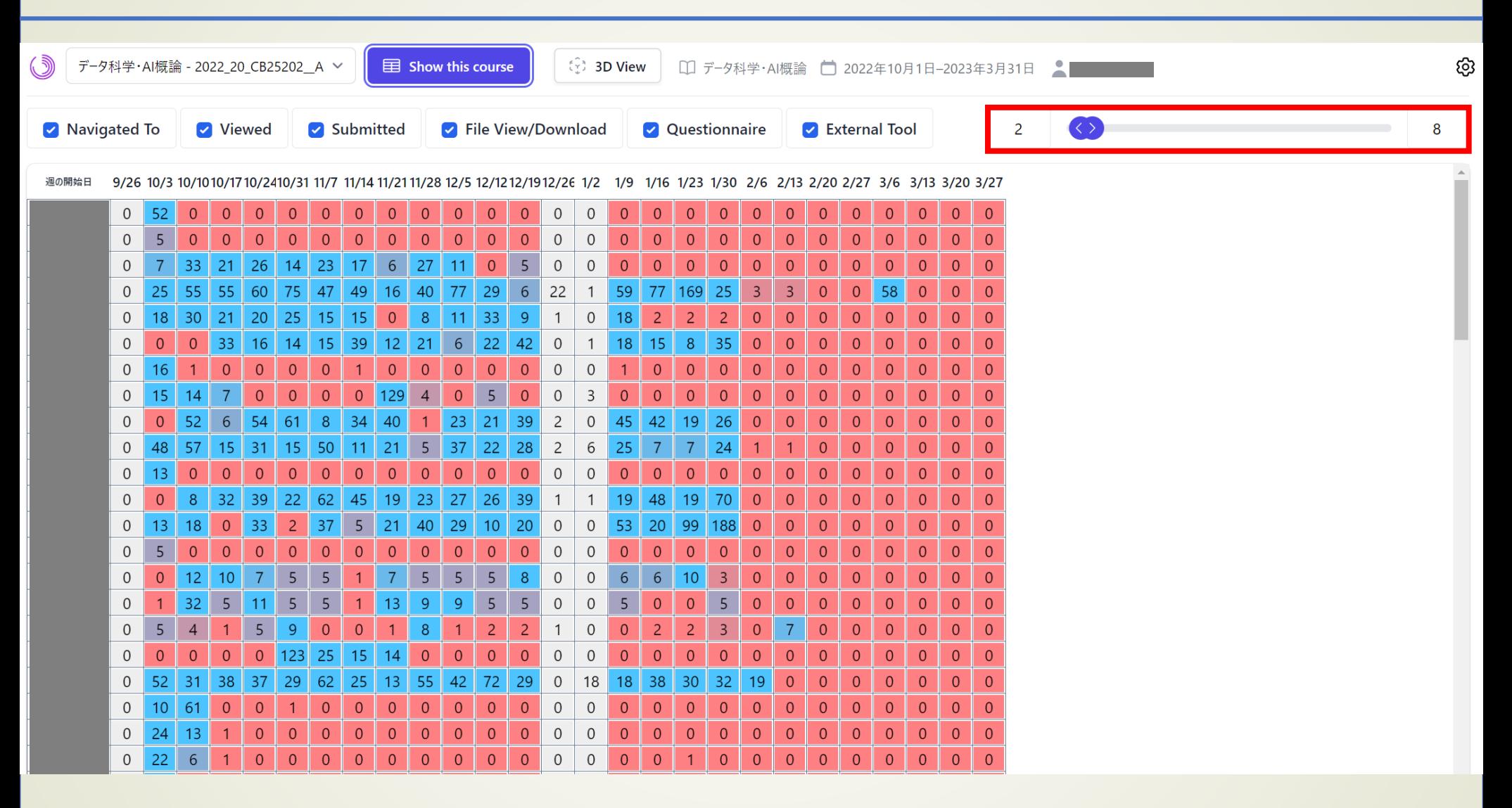

If the color display does not change, uncheck the checkboxes at the top of the screen, and then try switching the display.

### Main screen (focus on "Submit" for logs to be displayed)

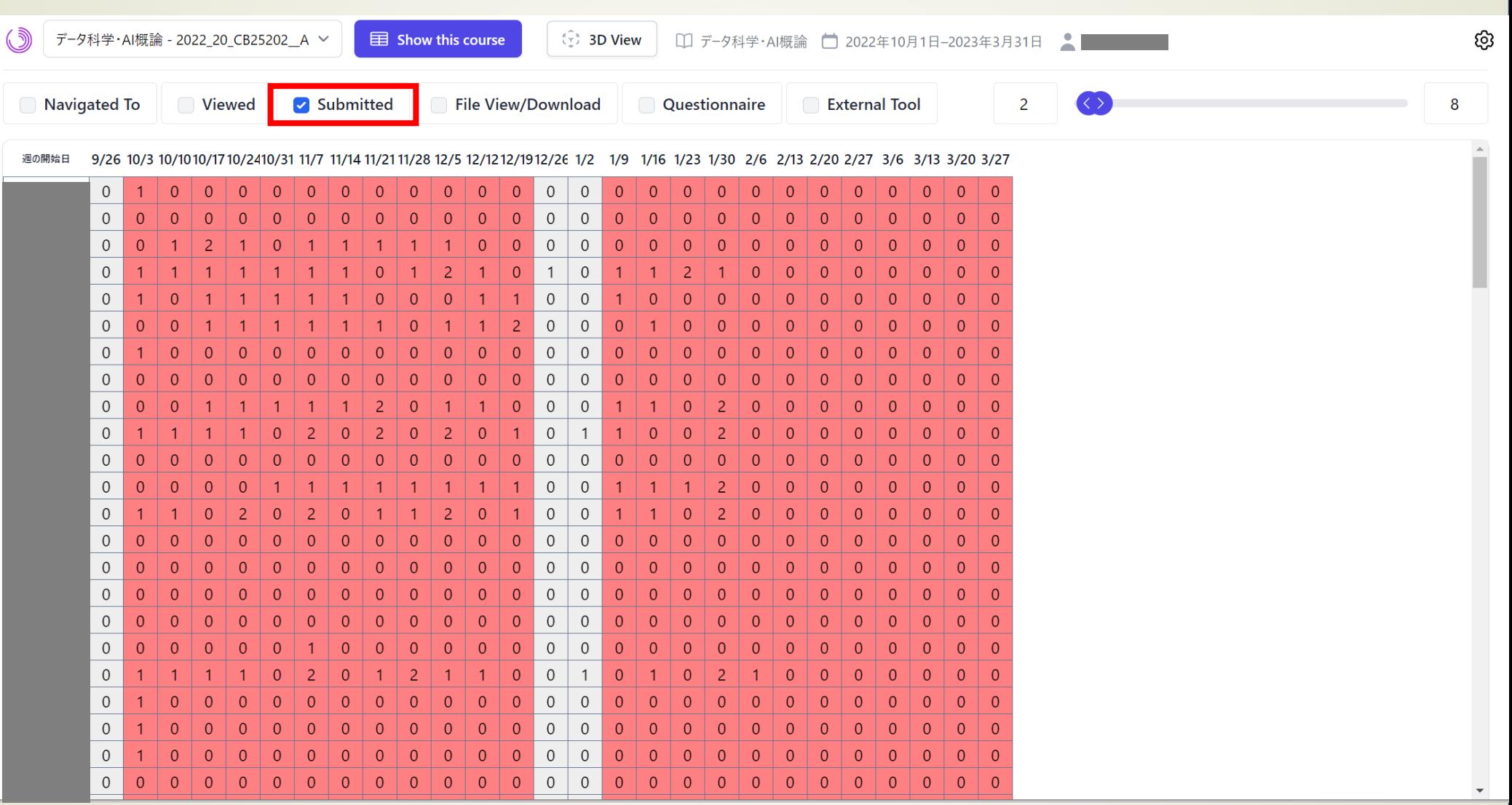

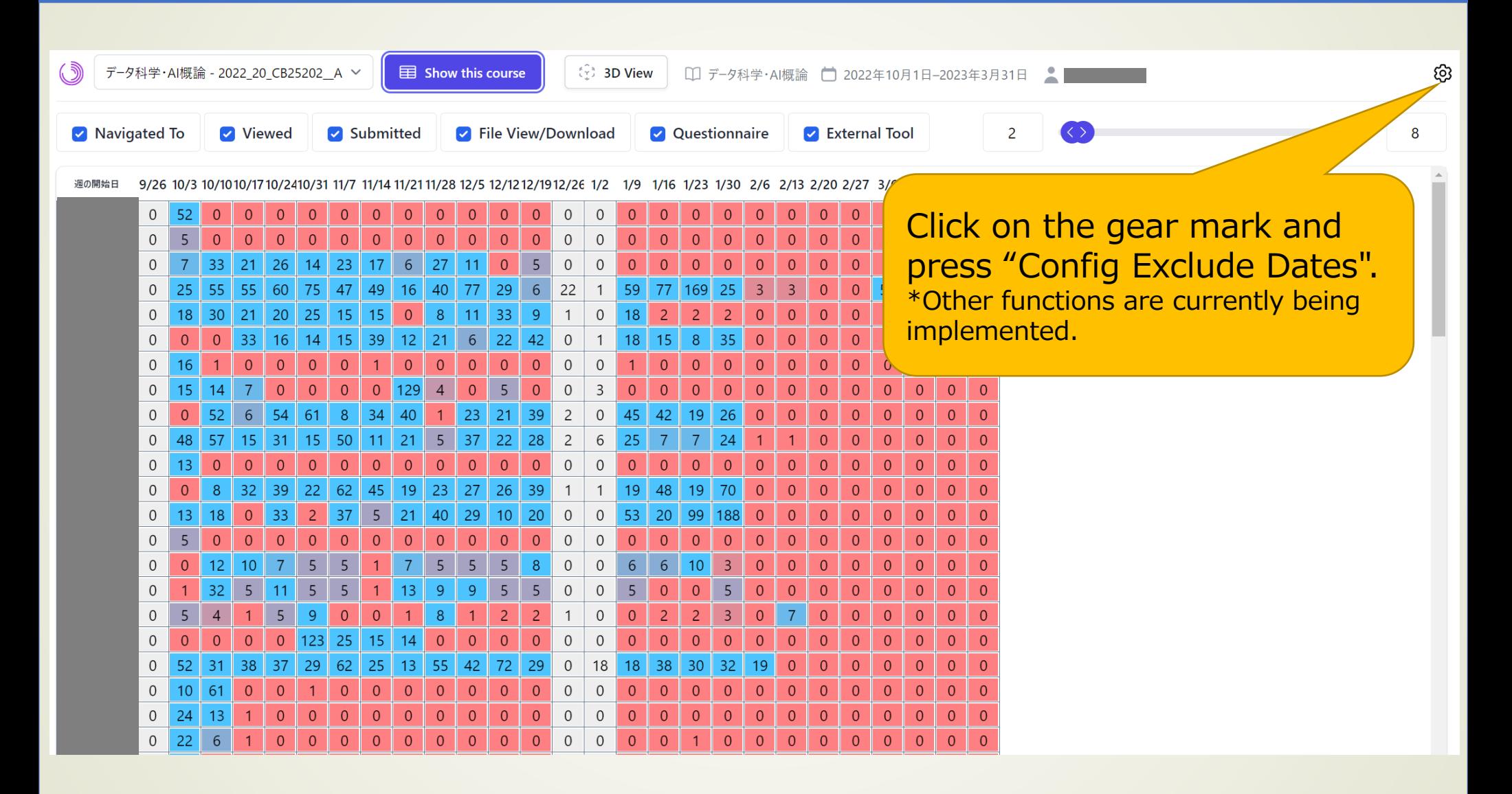

#### **J** Learning Activity Report

**Config Exclude Dates** 

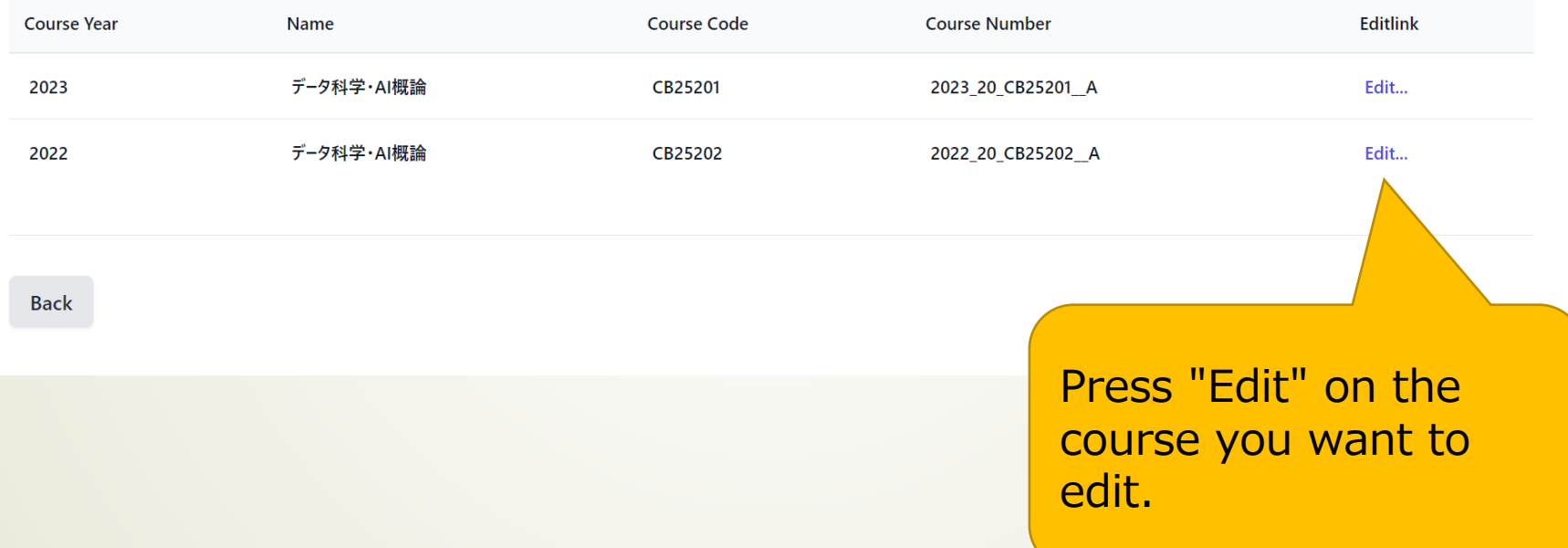

 $\circledcirc$ 

#### (Sulearning Activity Report

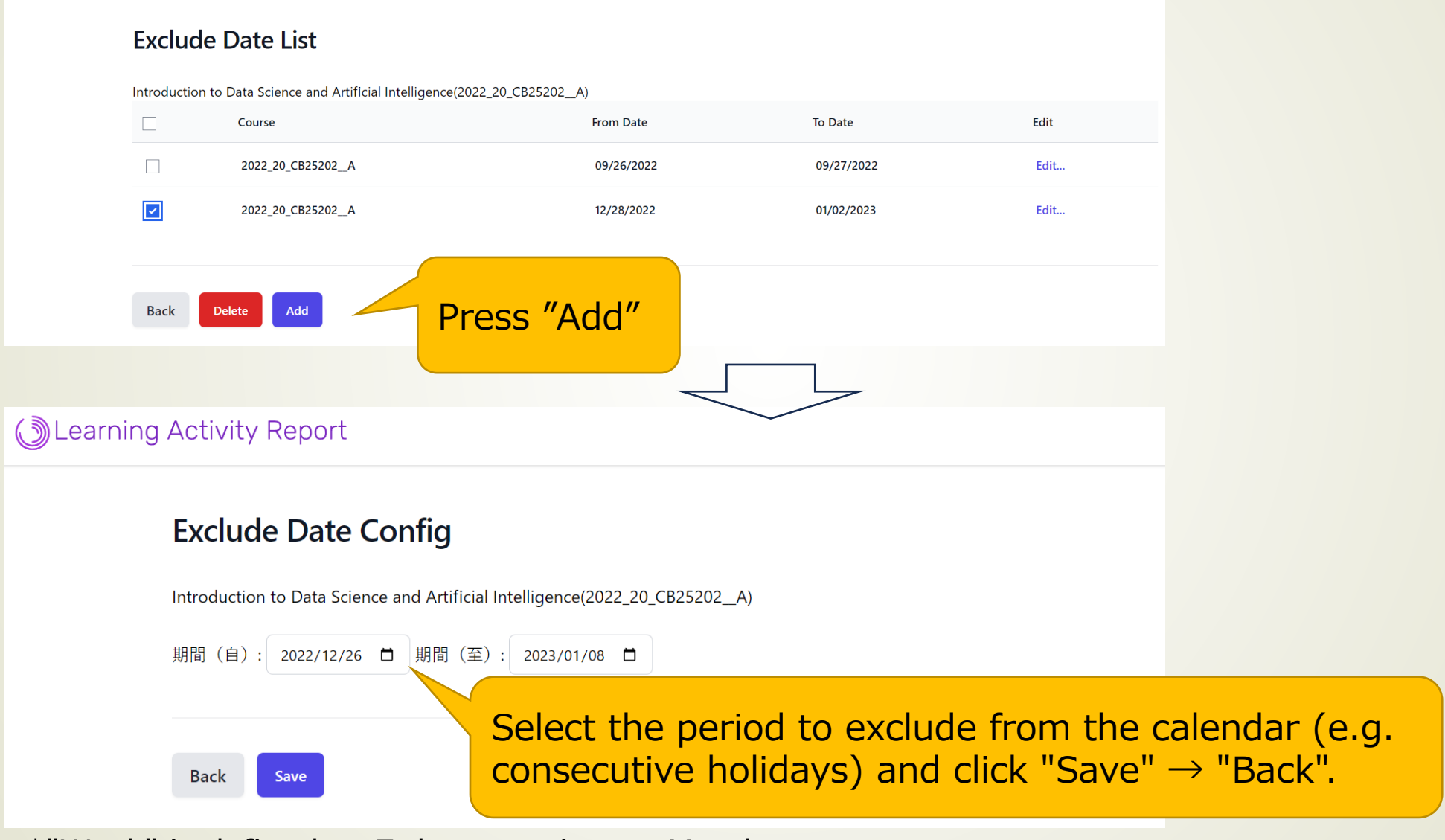

\*"Week" is defined as 7 days starting on Monday.

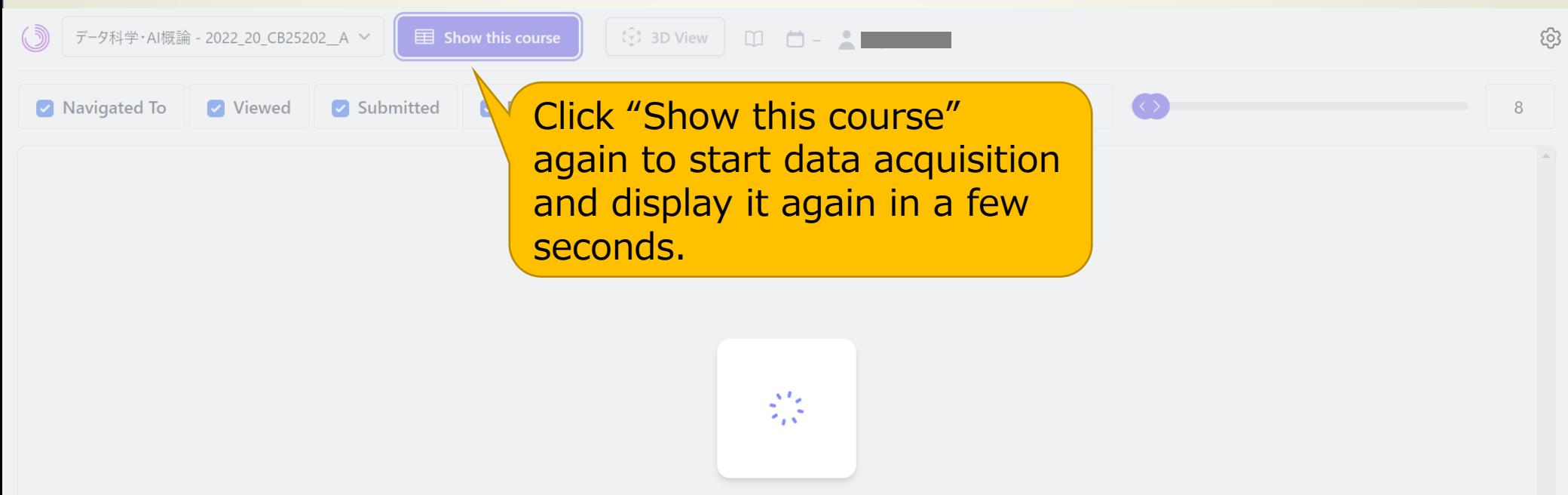

Acquiring data... For the first time, it will take about 1 to 2 minutes. If it takes too long, click your browser's reload button and try again.

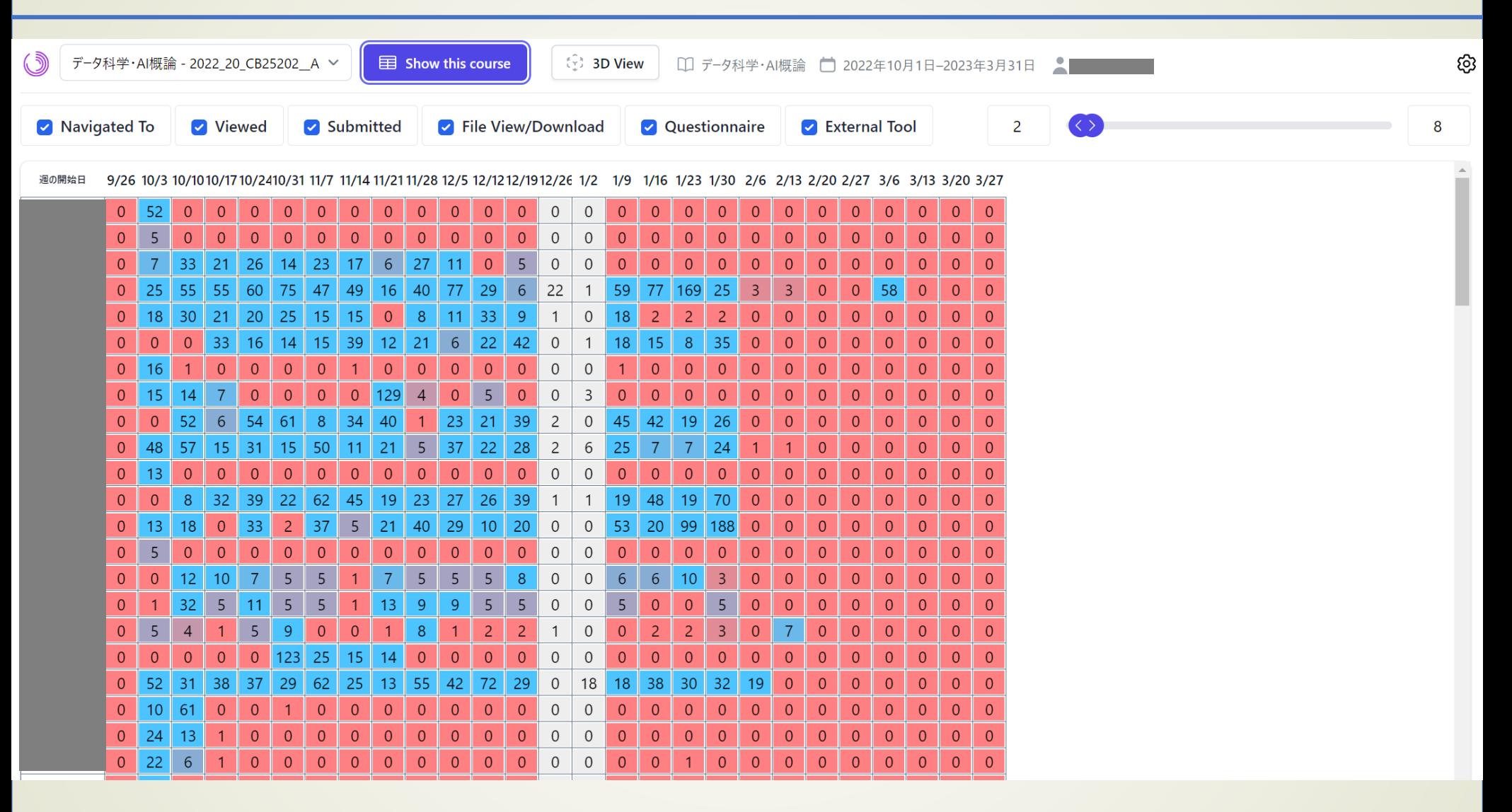

Successfully, the week of the set period (12/26 - 1/8) is grayed out.

# 3D View screen (extra features)

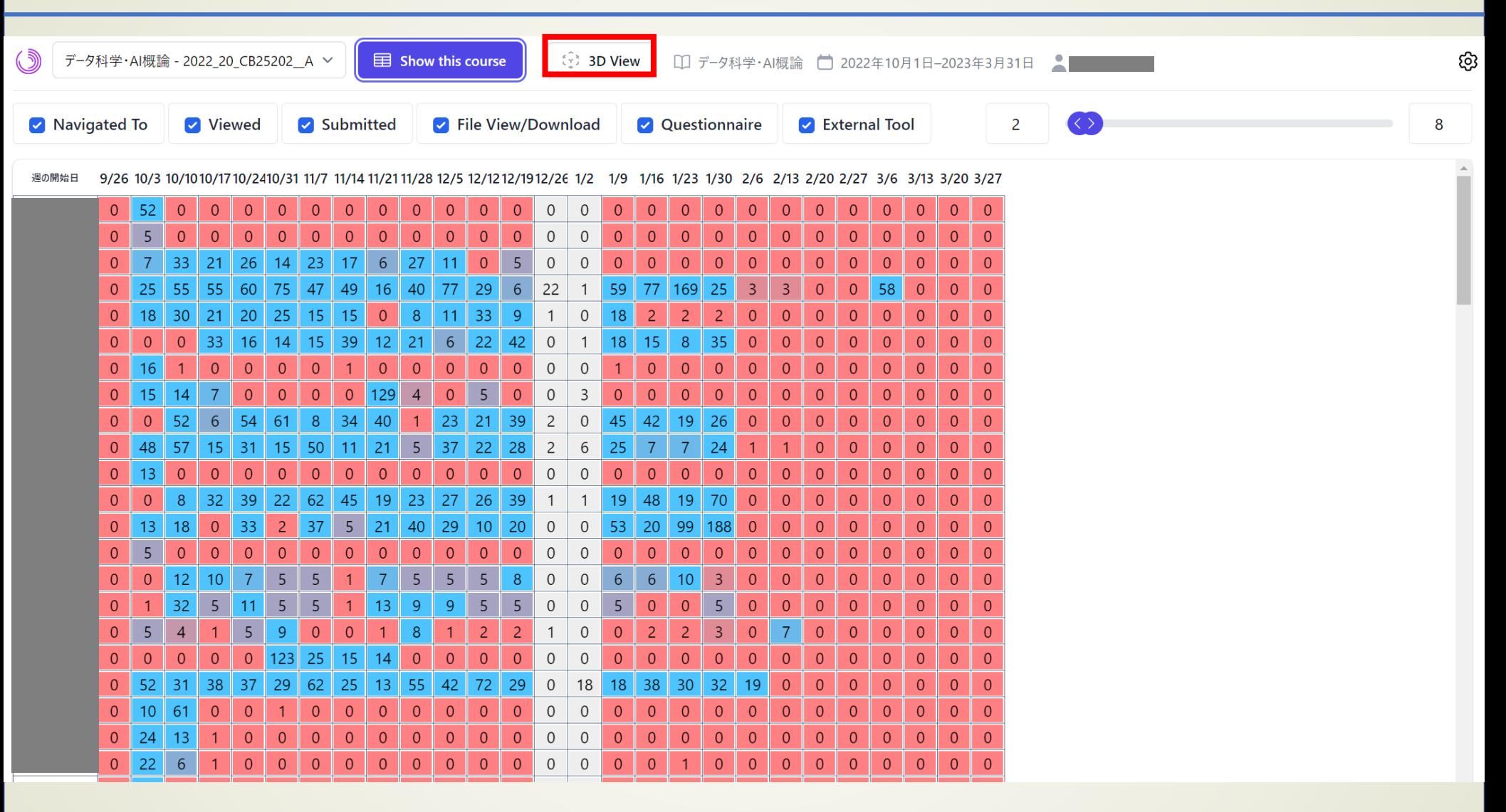

Click "3D View" at the top of the screen to pop up a screen that displays numerical values in a 3D bar graph.

## 3D View screen (extra mode)

**LARS 3D View** 

Mouse operation Left button: Move, Right button: Rotate (\*Ctrl key + button on Mac), Zoom: Mouse wheel

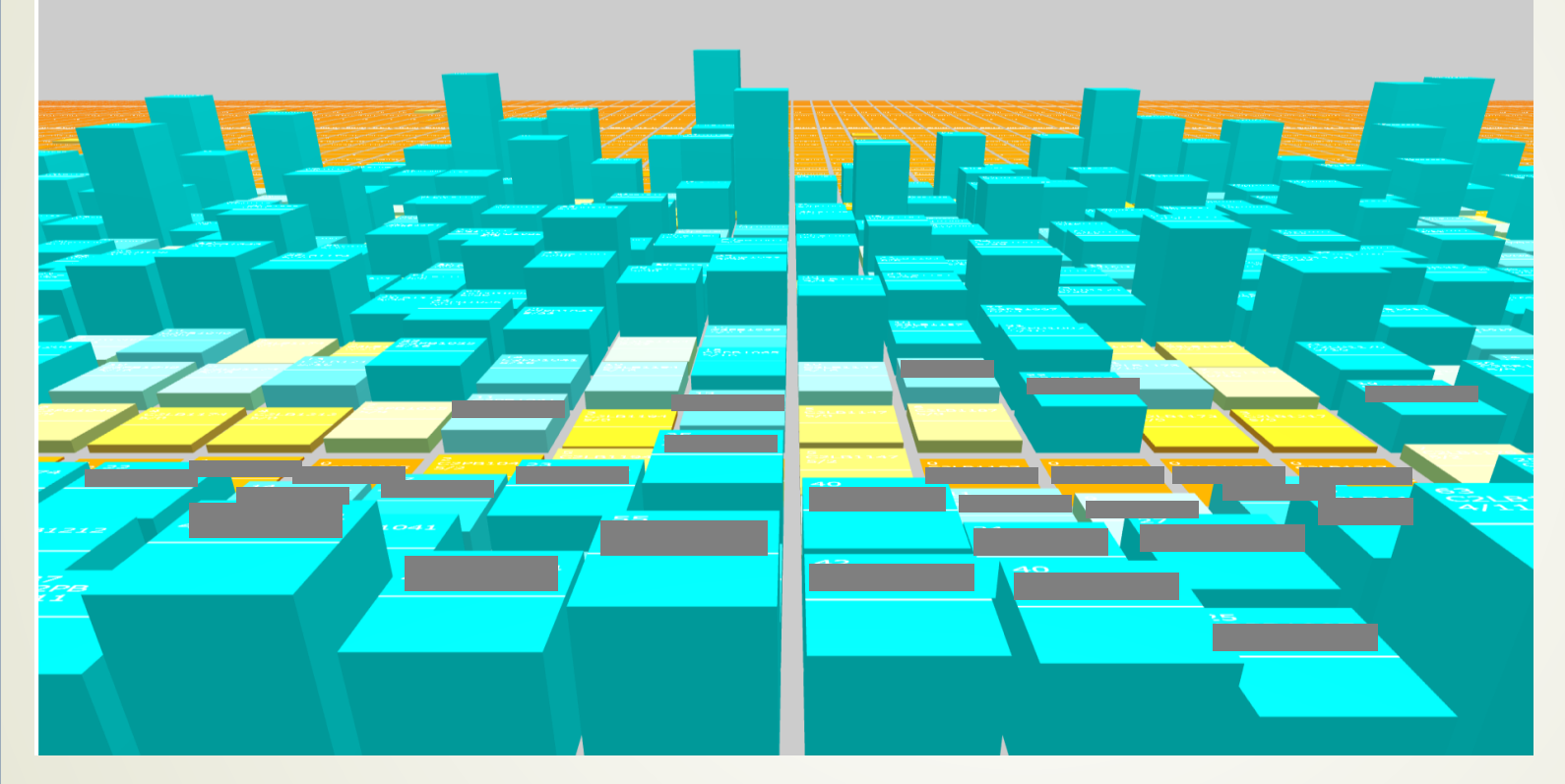

- Log values, student ID number, and start date of the week on the surface of the block
- Left-click to move, right-click to rotate
- Reflected when redrawing by selecting "Submitted" etc. in 2D display screen
- In the first screen, the rows (horizontally) indicate the time: the further you go, the later the week. The columns (vertical) are the students.

# Finally

- We invite you to check out the ongoing course in your own account!
	- Last year's (2022) courses can also be checked.
	- Available to those who have a Tohoku University ID and are registered as a faculty member in charge of a class.
	- Student accounts cannot log in.
- The prerequisite for using this system is that you are using ISTU/DC for your class.
	- If you are not using ISTU/DC, please consider taking this opportunity to try it!
- For inquiries about LARS, please contact us.
- Learning Records Manager, Center for Data-Driven Science and AI. [istu-la@grp.tohoku.ac.jp](mailto:istu-la@grp.tohoku.ac.jp)